# VoIP Phone

MP-9102-(S) QIG v1.2

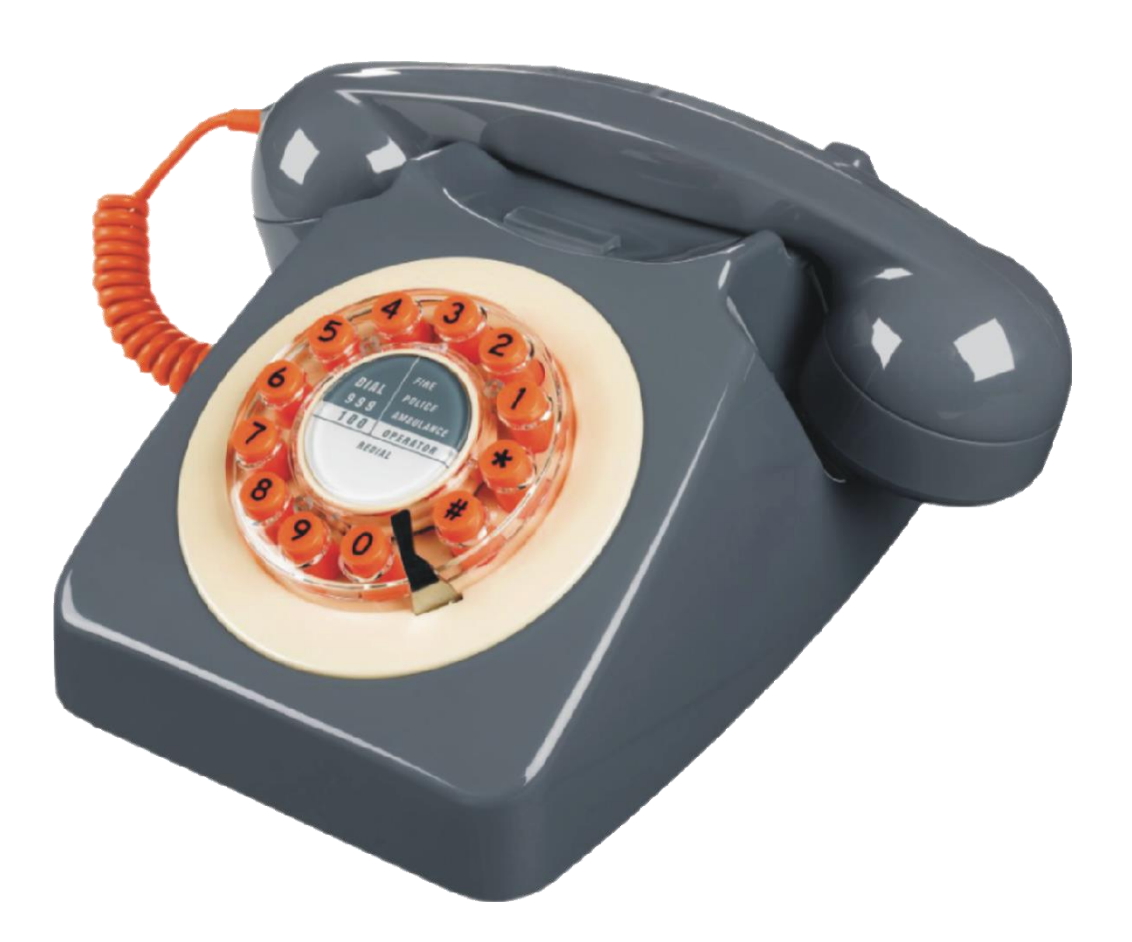

#### Over view 1

This phone is a full-feature telephone that provides voice communication. Read this QIG carefully to learn how to operate this product and take advantage of its features.

### **Package Contents**

When unpacking the VoIP phone, ensure all the following items are present and undamaged. If anything appears to be missing or broken, contact your dealer for a replacement.

- 1. VoIP Phone
- 2. Handset
- 3. RJ-45 Cable
- 4. Quick Installation Guide (This document)

## 2 Product Description

This chapter contains important information to help you familiarize yourself with the functions of the VoIP phone.

## **Front View**

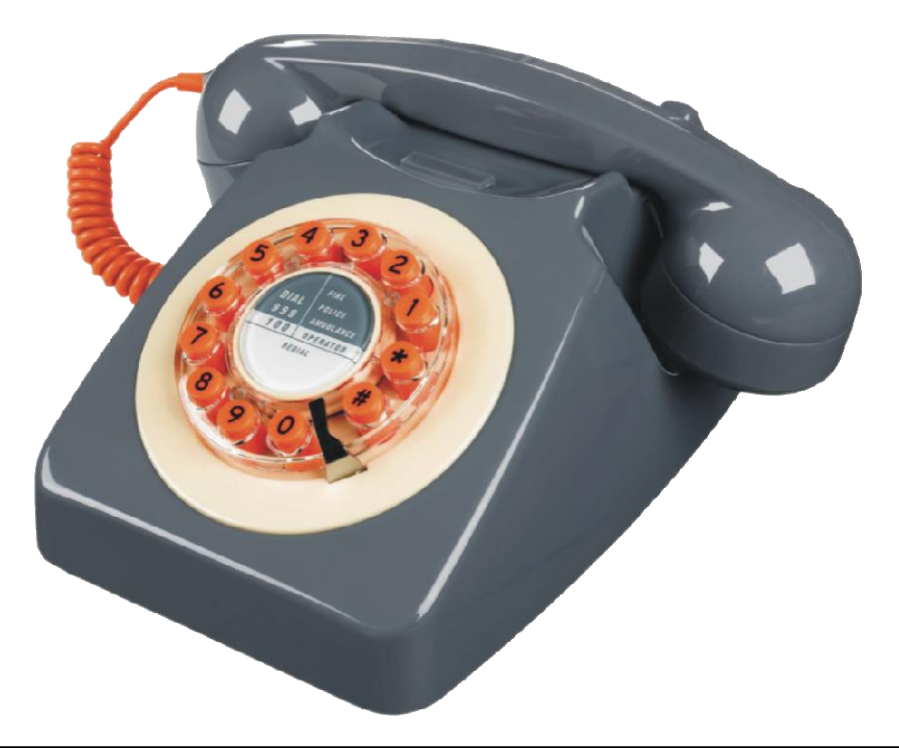

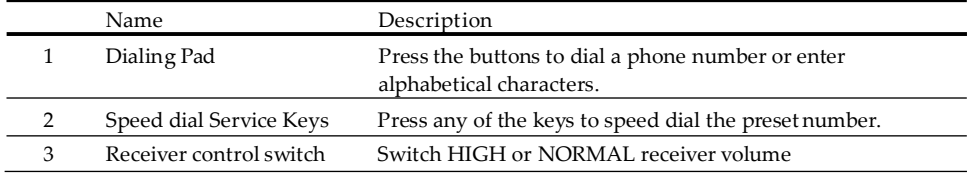

# 3. Installation

The following illustration shows how to install the phone on the wall.

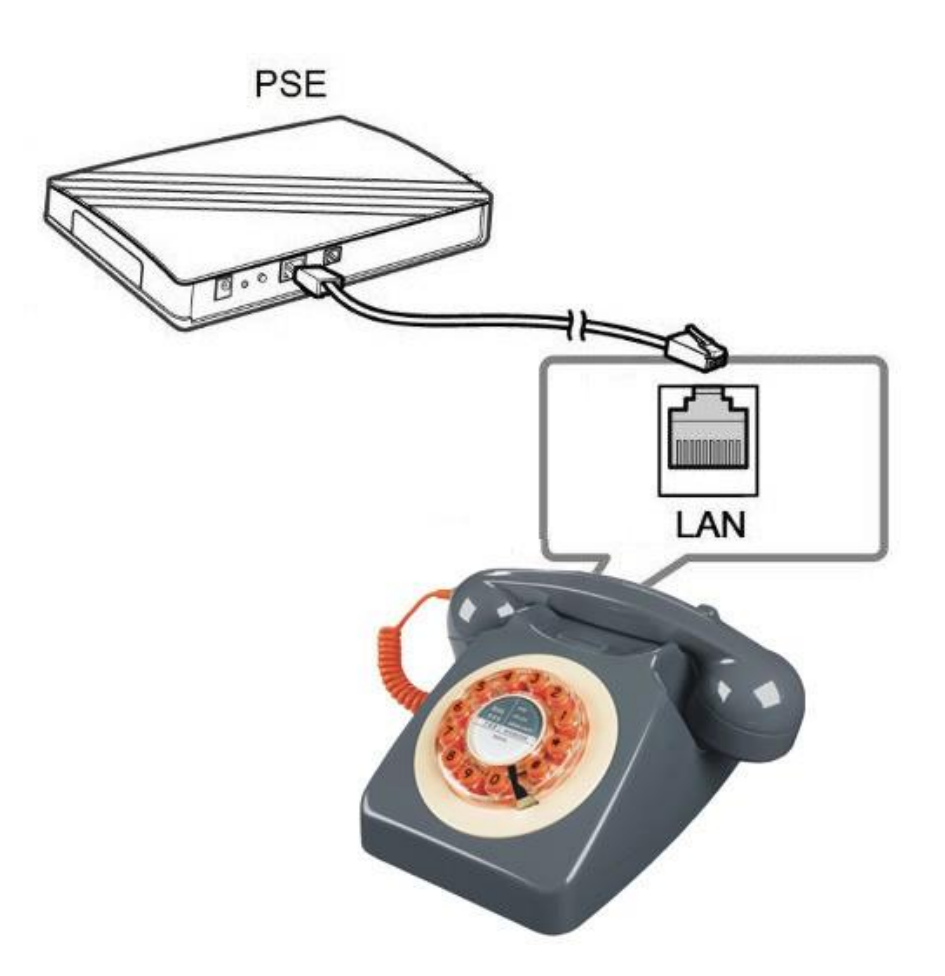

#### Operation 4.

## Answering a Call

An incoming call is indicated by a ringing tone of base units. You can answer the call by doing one of the followings:

Pick up the Handset to answer the call.

## Making a Call

#### Dialing with the Keypad

- Enter the telephone number with the alphanumerical keypad.
- After entering the number you want to call, press the # key to force dialing or wait for 4 seconds before the number is dialed automatically.

## Using the Speed dial keys

You can use the 2 pre-assigned speed dial hotkeys, to configure the most commonly dialed numbers. Use the function to dial a number quickly, instead of keying in a complete number.

To call a number using speed dialing, follow the steps below:

Press the speed dial hotkey that has been pre-assigned to the phone number and the call will start automatically.

#### 5 Support

To configure through the web browser, do the following:

- Ensure the phone is powered up and connected to a DCHP network.
- Pick up the handset and then press \*112\*113#, the IP address is announced by the phone.
- Open your browser (such as Chrome, Firefox, etc.) and type in the web address of the phone. For example, http:// IP.address.of.thePhone:8000
- When the Web login front page is displayed. Enter the user name and the password and click Login. The administrator's user name and password are "admin" and "1234" respectively.

#### **Battery Safety Instructions** 6

- CAUTION: Use only supplied battery.
- Do not dispose of the battery in a fire. Check with local waste management codes for special disposal instructions.
- Do not open or mutilate the battery. Released electrolyte is corrosive and cause burn or injury to the eyes or skin. The electrolyte may be toxic if swallowed.
- Exercise care in handling batteries in order not to create a short circuit with conductive materials.
- Charge the battery provided with or identified for use with this product only in accordance with the instructions and limitations specified in this guide.

#### **Important Information** 7

- Only use the battery provided by AEI, may be a risk of explosion if wrong type of battery is used.
- Use only the power adapter supplied with this product.
- If you do not use the handset for a long time, disconnect and remove the battery to prevent possible leakage.
- You may place the handset into the base after each call in order to charge the battery.
- For technical support, please email to [support@aeicommunications.com.tw](mailto:support@aeicommunications.com.tw)

Model:

MP-9102(S)